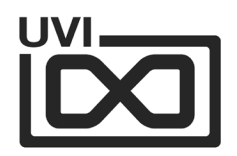

# Soundbank Manual

,,,,,,,,,,,,,,,,,,,,,,,,,,,

,,,,,,,,,,,,,,,,,,,,,,,,,,

Software Version 1.1 EN220922

,,,,,,,,,,,,,,,,,,,,,,

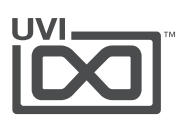

#### End-User License Agreement (EULA) ,,,,,,,,,,,,,,,,,,,,,, ,,,,,,,,,,,,,,,,,,,,,,,,,,,,,,,,,,

Use of this product is subject to the acceptance of our End User License Agreement, available **[here](https://www.uvi.net/en/end-user-license-agreement)**.

©2023 UVI. All rights reserved. All trademarks are the property of their respective owners.

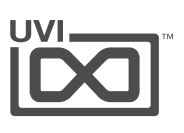

### Table of Contents

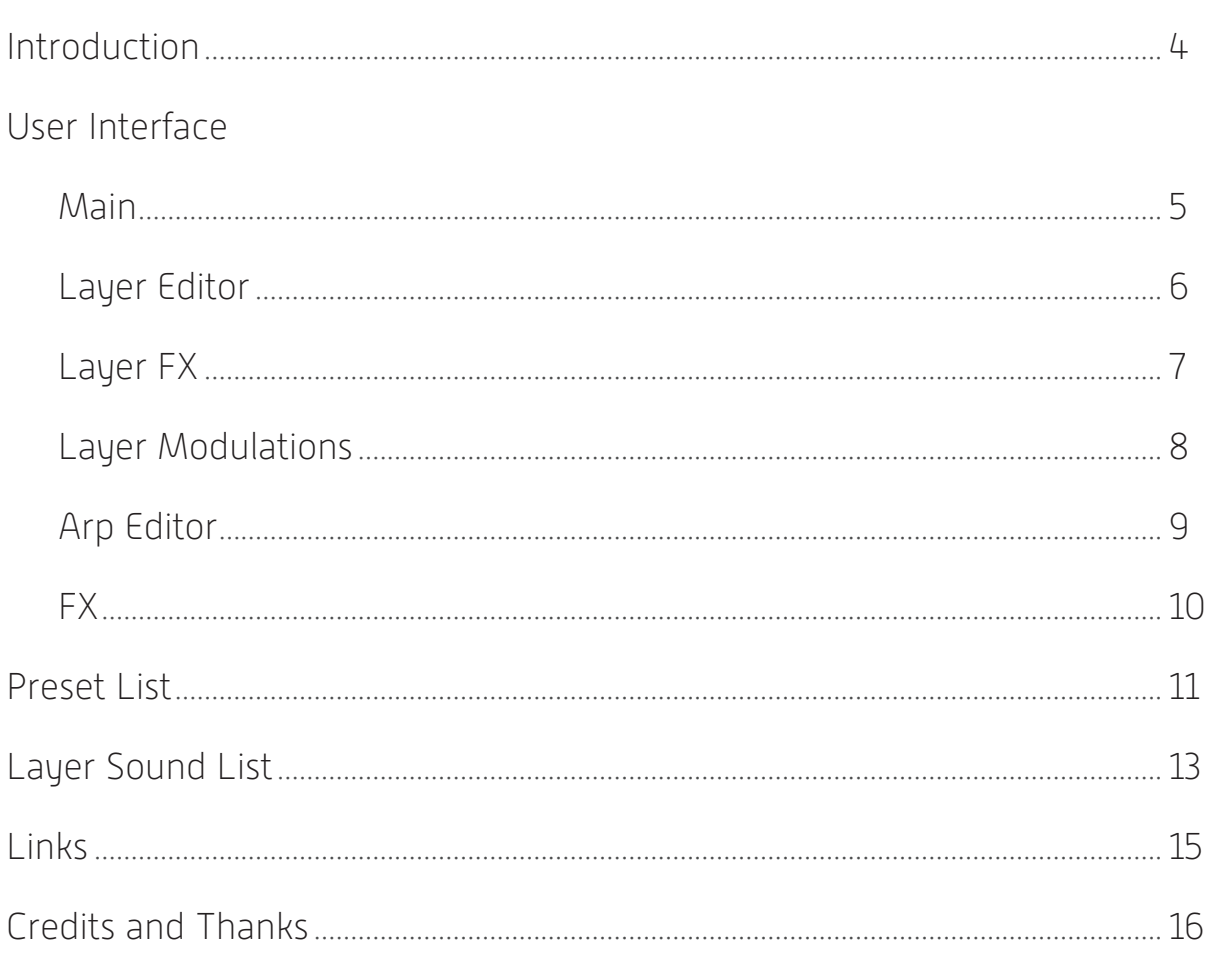

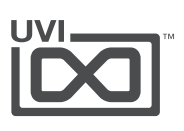

# <span id="page-3-0"></span>Introduction

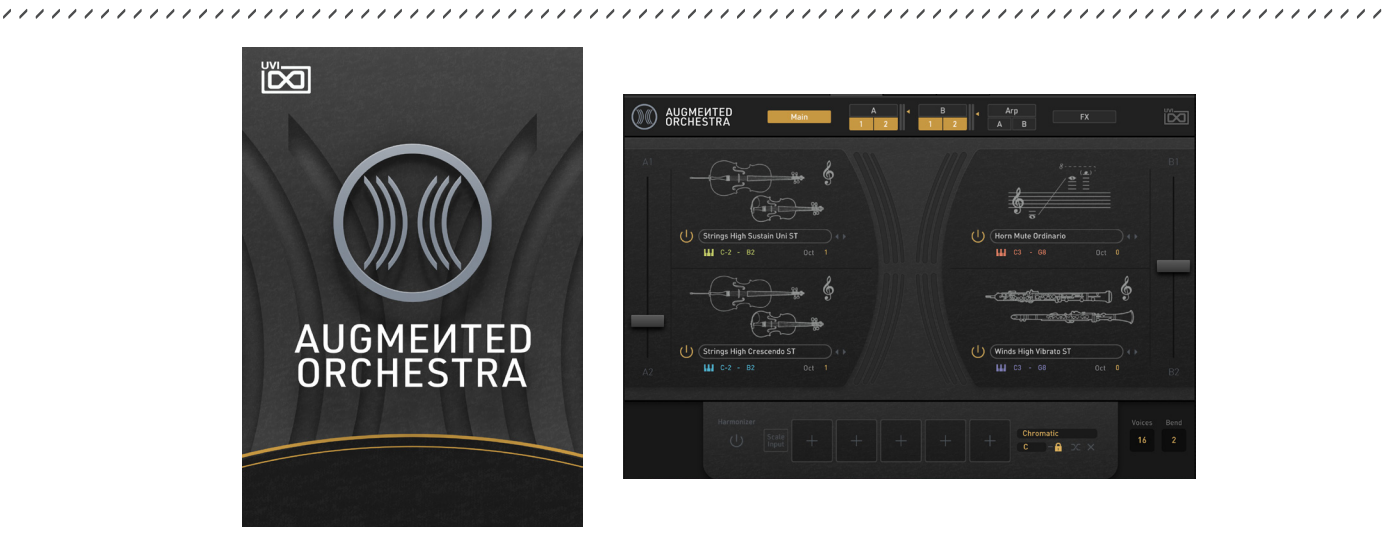

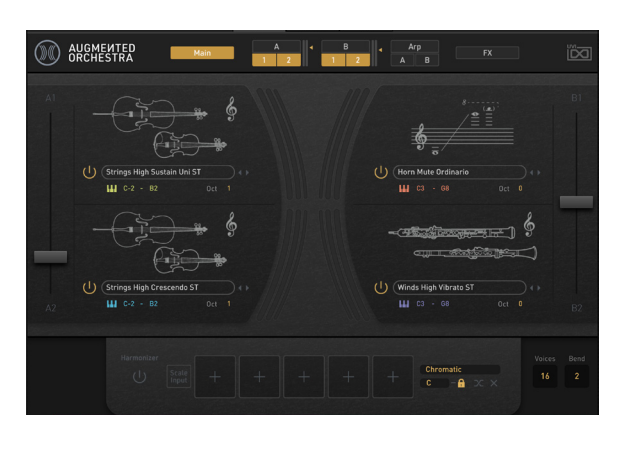

#### **Augmented Orchestra - Beyond the Ordinary**

#### **YOUR OWN HYBRID ORCHESTRA**

UVI Augmented Orchestra pushes deep into the creative world of hybrid instrument design, carving out new realms of twisted symphonic technique and trodding with breathtaking soundscapes. With an exclusive library of new material, showcasing over 400 expertly played and immaculately designed instrument layers and hundreds of professionally hand-crafted presets to explore, Augmented Orchestra is an expansive sonic playground ready to inspire with unique and imaginative sounds.

#### **MULTI-PART ARCHITECTURE**

UVI Augmented Orchestra allows you to create incredible sonic motifs with a versatile multipart architecture, letting you weave between 4 deeply customizable instrument layers. Utilize rich modulation, innovative arpeggiators, and powerful effects to create dynamic and moving sequences, pads, chords, melodies and more. From rich, morphing soundbeds to classic orchestral duties and everywhere in between, Augmented Orchestra is a powerful, inspirational and easy to master library for musicians of any background.

#### **DEEP CHROMATIC MULTI-SAMPLING OF A WORLD-CLASS ORCHESTRA**

The story of UVI Augmented Orchestra begins in the recording hall accompanied by over 100 musicians, with a deep chromatic multi-sampling of a complete symphony orchestra. We recorded with both conventional and unconventional approaches, adding a number of orchestrated chords and FX to the library.

Strings, Brass, and Woodwinds are arranged creatively with low and high sections to provide a full playable range across the keyboard, as well, all instruments were recorded with both close mono and wide decca tree stereo allowing morphing between close and far positions.

Over 70 hours of recordings made across dozens of sessions went into creating the acoustic instruments for Augmented Orchestra, ending with 11 sections arranged as follows:

Strings Low, Strings High, String Ensemble, Brass Low, Brass High, Brass Ensemble, Winds Low, Winds High, Winds Ensemble, Orchestral FX, and Orchestral Chords

#### **SOUND, INCREDIBLY DESIGNED**

The sounds of these virtuoso symphonic instrumentalists are then melded with those of cutting-edge synthesis, acoustic recordings with modern and classical sound design techniques, reamping, layering, and processing with tape. Organized in 8 categories, the additional sources provide an incredible creative toolbox:

Tape Orchestra, String Machines, Modeled, Synth Stacks, Processed, Synth Textures, FM Exploration, Waveforms

#### **A SOUND FOR ANY MOOD**

Many thousands of samples later, with an incredible library of sounds now in-engine, the possibilities of UVI Augmented Orchestra begin to unfold in the hands of our sound designers. Uniquely inspired, they probed the vast potential combinations to create a formidable library of stunning presets, displaying extensive range in style, form, and depth.

The results are presented in categories including: Orchestra, Augmented Layers, Natural, Action, Small Sections, Hybrid, Electronic, Pulses, Ambient, and Heavy. In all, over 500 professionally crafted presets are ready to be explored, deconstructed, and maligned for your creative pleasure, with every aspect of their design exposed and fully editable. From sparse and sophisticated to full-range modulated madness, Augmented Orchestra's range is versatile and unapologetically unique.

#### **AN EXPANSIVE SONIC PLAYGROUND**

The sounds we've prepared are only the beginning. A deep and powerful instrument that's both easy to learn and use awaits your creative touch. Dig into an intuitive UI, and explore an extraordinarily diverse range of sounds.

Using the well-understood conventions of subtractive synthesis each part provides expressive control over amplitude, dynamic multi-mode filters, voicing, numerous effects, a creative arpeggiator, and extensive modulation possibilities with an all-new multi-source/target matrix driven in part by 2 fully customizable LFOs and Step Lanes per part.

If that weren't enough the layers of each part can be crossfaded both manually or with modulation, allowing for a dynamic, expressive, and ever-changing landscape of sound to be created with the flick of a fader. Move seamlessly through timbres, patterns, and effect configurations to create dazzling sounds that give voice to narrative cues, or help chart your musical journey. All of this is waiting to be layered, tweaked, sequenced, and processed with the included collection of high-quality effects.

#### **CREATIVE POWERHOUSE**

The latest our soundware, UVI Augmented Orchestra is an inspiring and massively capable instrument, a true powerhouse for those looking for new acoustic, hybrid, and even electronic sounds, and a deep, dynamic, environment for exploration.

Minimum System Requirements

- Latest version of UVI Workstation or Falcon
- 18.44GB of disk space

For more information on the installation process, please refer to the document: [Install Guide](http://www.uvi.net/installing_uvi_soundbanks_en.pdf)

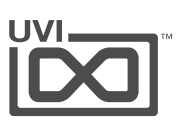

### <span id="page-4-0"></span>User Interface - Main

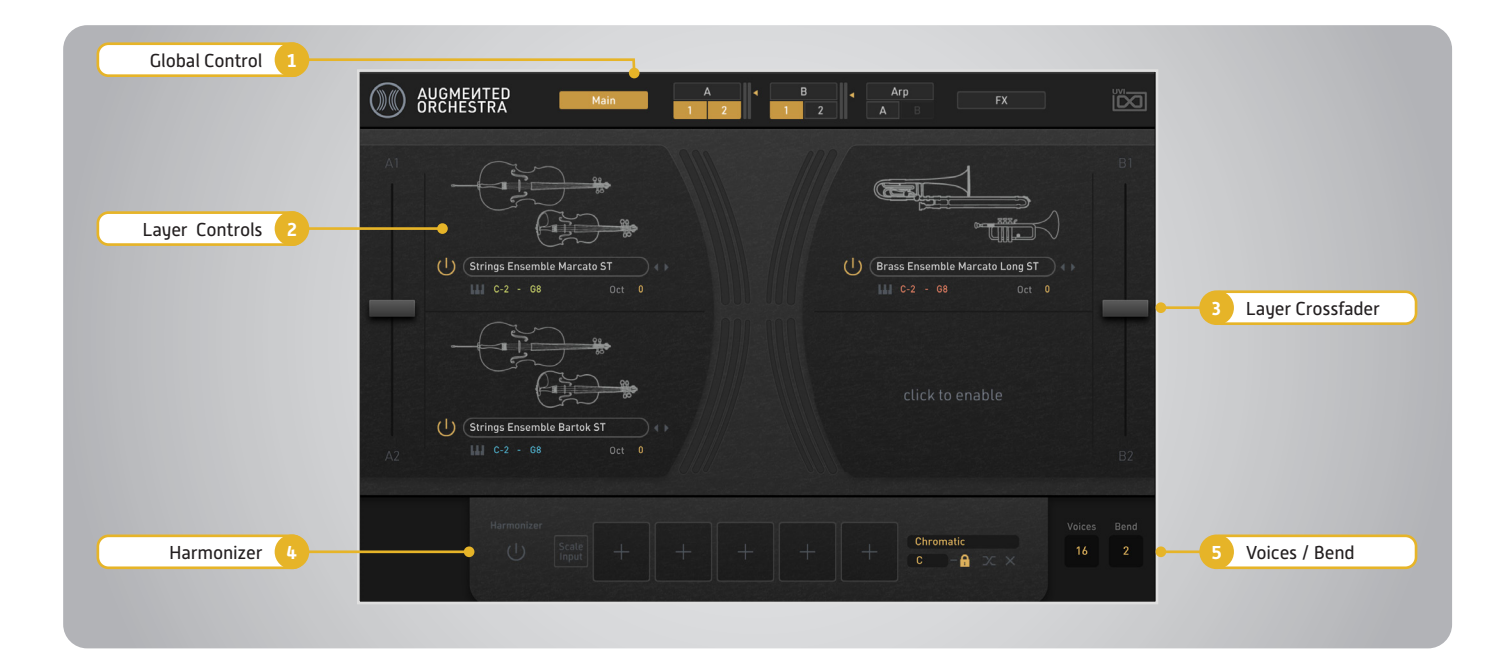

#### **1 Global Controls**

**» Pages**

Change current page: Main, A and B layers, Arp and FX

- **» Layer On/Off** Click to enable/disable the layer, A1, A2, B1 and B2
- **» Layer Level** Click-drag the  $\blacktriangleleft$  to the right of the level meters to adjust the layers
- **» Arp A and Arp B**

Click the button to enable/disable the layer arpeggiator

- **2 Layer Controls (A1, A2, B1, B2)**
- **» Power Layer**  Click to disable the layer

#### **» Sound**

Select sounds by menu or by using the ◀▶ arrows

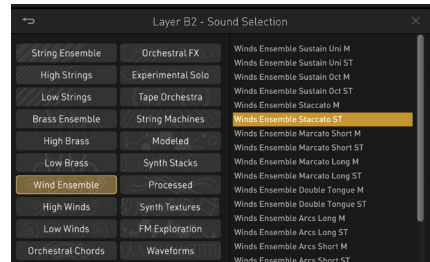

**» Keyboard Range** 

Click-drag or double-click to set set the range of notes that each layer will respond to

The left note (e.g. C-2) to set the lowest note of the range

The right note (e.g. G8) to set the highest note of the range

**» Octave**

Adjust the octave offset

#### **3 Layer Crossfader**

Click-drag to morph layer mix

The left fader controls the A1/A2 mix and the right fader controls the B1/B2 mix

#### **4 Harmonizer**

Add harmony note(s) of the sound according to the following settings:

#### **» Power**

Click to enable the effect

- **» Scale Input** Scales the input MIDI to selected Scale
- **» Harmony Slots**

Up to five notes of harmonization

[+] - Click-drag the empty slot to add the harmony in range of +/- 24 semitones [X] - Click to empty the slot

- **» Scale** Set the scale
- **» Root Key** Set the locked root key
- **» Root Lock** Click to lock the root key
- **» Randomize Harmony** Click to randomize all harmony notes
- **» Reset All [X]** Reset all harmony
- **5 Voices / Bend**

**» Voices** Set the polyphony of the patch

**» Bend** Set the pitchbend range

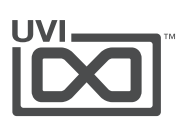

#### <span id="page-5-0"></span>User Interface - Layer Edit ,,,,,,,,,,,,,,,,,,,,,,,,,,,,,,,,,,

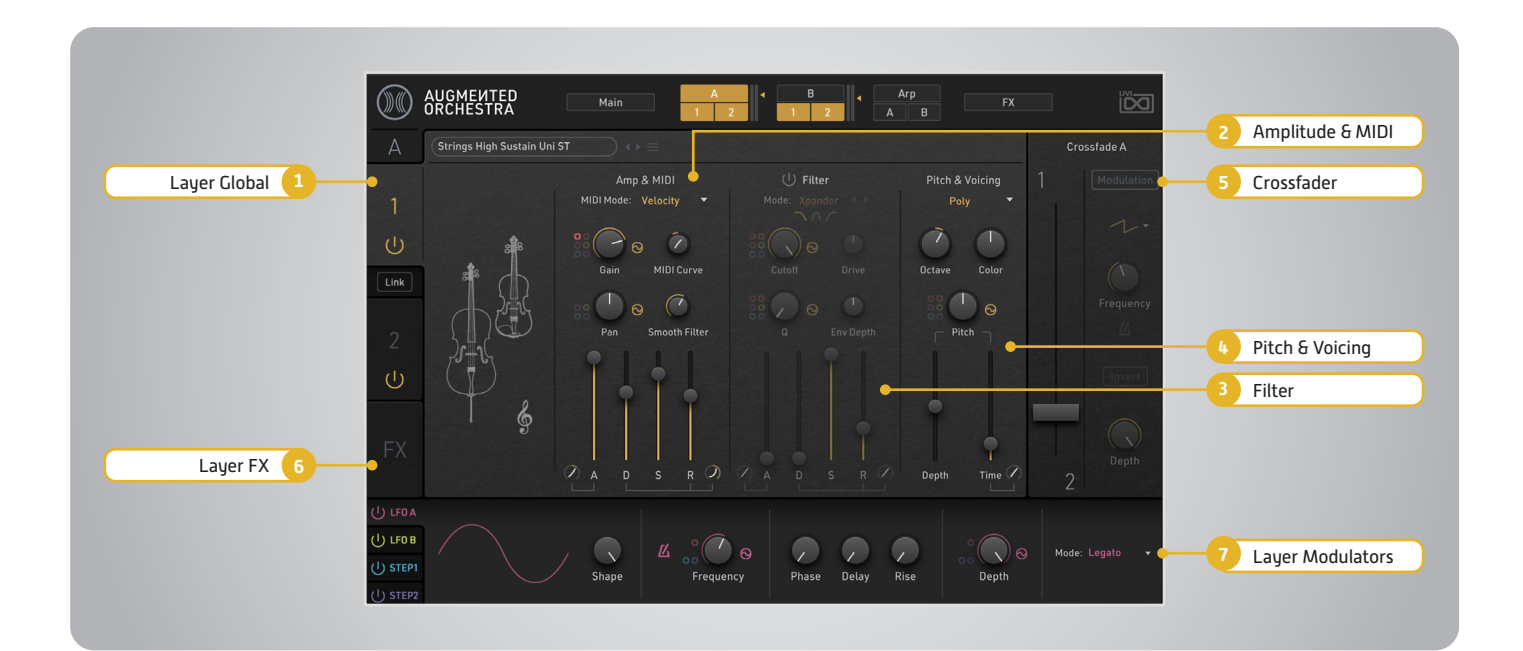

#### **1 Layer Global**

- **» Layer Select** Change current Layer 1 or 2
- **Power Layer**  $\bigcirc$  Click to disable the layer
- **» Link**  Click to enable/disable link edit Layer 1 and 2
- **» Sound** Select sounds by menu or by using the ◀▶ arrows
- **» Sound Commands**  Click to excute the commands by drop-down menu Clear - Reset the layer settings Copy to - Copy the current sound settings to one of the other layers

#### **2 Amp & MIDI**

- **» MIDI Mode:**  Set the dynamics control mode, Velocity or Modwheel
- **» MIDI Curve**  Click and drag to adjust the curve of dynamics response
- **» Smooth Filter**  Set the velocity amount of LP 6dB/oct filter for smooth timbre changes
- **» Gain**  Adjust the overall layer level
- **» Pan**  Adjust the layer's stereo pan position
- **» ADSR**  Adjust the layer level over time using an Attack/Decay/Sustain/Release envelope
- Attack and Decay Curve  $\oslash$  Click-drag to adjust the curve of attack and decay/release envelope stages

#### **3 Filter**

- **Power**  $\bigcup$  Activate the filter
- **» Mode**  Set the filter mode, Xpander, VCF-20 and Comb. Xpander filter can select between lowpass, bandpass highpass filter shapes
- **» Cutoff**  Set the filter cutoff frequency **» Q** - Set the filter resonance amount
- **» Drive**  Set the filter drive amount (Xpander)
- **» LP/HP**  Set the filter to high-pass or low-pass mode (VCF-20)
- **» +/-**  Set the filter polarity (Comb)
- **» Depth**  Set the filter depth amount
- **» ADSR**  Typical ADSR envelope for the Filter
- Attack and Decay Curve  $\oslash$  Click-drag to adjust the curve of attack and decay/release envelope stages

#### **4 Pitch & Voicing**

- **» Voice Mode**  Set the voice mode between Poly, Poly Portamento, Mono Retrigger, Mono Portamanto and Legato
- **» Octave**  Transpose the pitch in octaves
- **» Color**  Shifts color based on adjacent samples
- **» Pitch**  Fine-tune the pitch in cents
- **» Depth**  Set the depth of the pitch envelope
- **» Time**  Set the pitch glide time

**Time Curve**  $\oslash$  - Click-drag to adjust the curve of the glide time

#### **5 Crossfader**

- **» Crossfader**  Click-drag to morph layer mix
- **» Modulation**  Enable/disable crossfader modulation
- **» Modulation Shape**  Click to selet the modulation shape from drop-down menu
- **» Frequency**  Adjust the modulation speed Host Sync off - Set the speed at Hz Host Sync on - Set the speed at musical units such as 1/4, 1/8 dots, 1/16 triplet and so on
- **» Host Sync**  Enable/disable the modulation speed sync to host (DAW project) tempo
- **» Invert**  Invert the modulation direction
- **» Depth** Adjust the modulation depth

#### **6 Layer FX**

Click FX tab to access the Layer Effects See page 7 for more details

#### **7 Layer Modulators**

Click the label at the left to switch the layer Modulators, between LFO 1, LFO 2, Step Modulator 1 and Step Modulator 2

See page 8 for more details

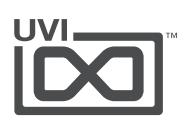

## <span id="page-6-0"></span>User Interface - Layer Effects

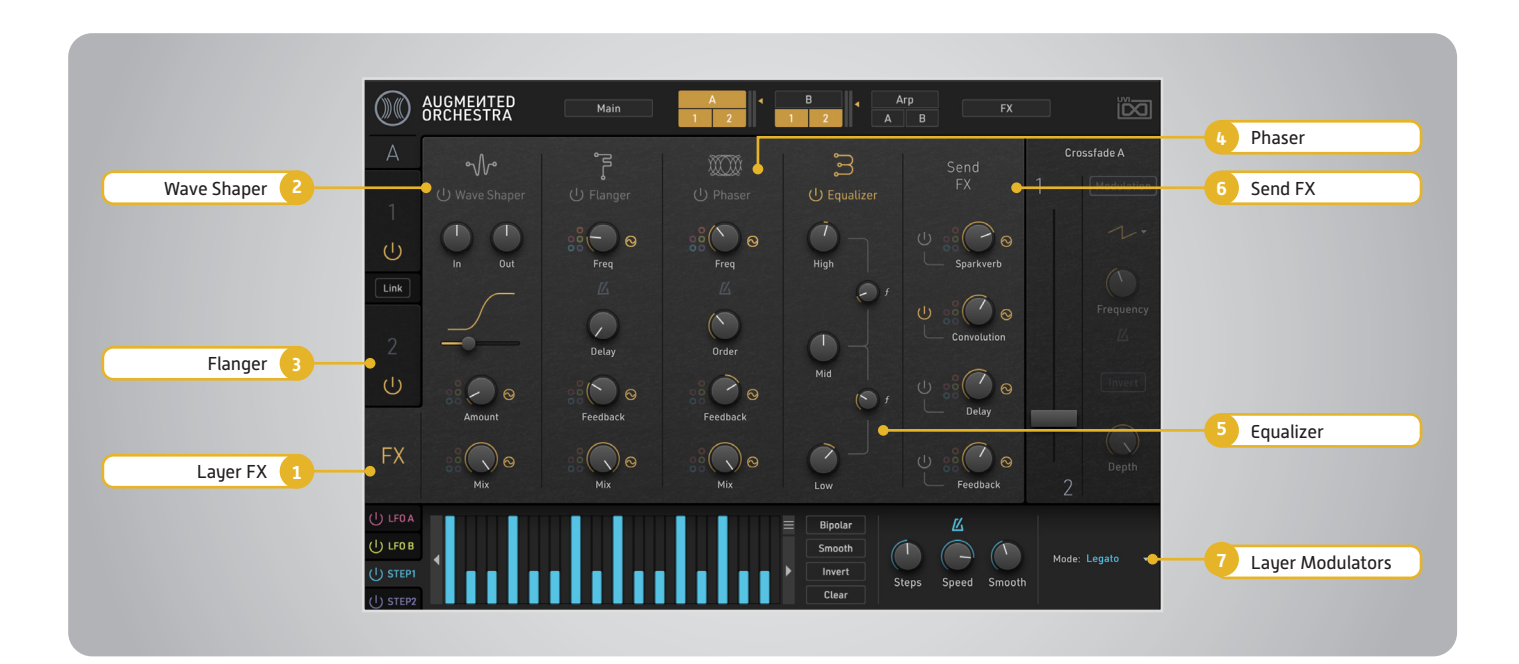

#### **1 Layer FX**

Click FX tab to access the Layer Effects The Layer effects are global to A layers and B layers

#### **2 Wave Shaper**

- **» Power U** Activate the effect
- **» IN**  Set the input gain
- **» Out**  Set the output gain
- **» Mode** Set the waveform of the effect
- **» Amount** Set the effect amount
- **» Mix** Set the effect dry/wet balance

#### **3 Flanger**

- **Power**  $\bigcup$  Activate the effect
- **» Frequency**  Set the modulation speed Host Sync off - Set the speed in Hz Host Sync on - Set the speed at musical units such as 1/4, 1/8 dots, 1/16 triplet and so on
- **» Host Sync**  Enabale/disable the modulation speed sync to host (DAW project) tempo
- **» Delay**  Set the delay time of the effect
- **» Feedback**  Set the feedback amount
- **» Mix** Set the effect dry/wet balance

#### **4 Phaser**

- **Power**  $\bigcup$  Activate the effect
- **» Frequency**  Set the modulation speed Host Sync off - Set the speed in Hz Host Sync on - Set the speed at musical units such as 1/4, 1/8 dots, 1/16 triplet and so on
- **» Host Sync**  $\Delta$  Enabale/disable the modulation speed sync to host (DAW project) tempo
- **» Order**  Set the phase shift order
- **» Feedback**  Set the feedback amount
- **» Mix** Set the effect dry/wet balance

#### **5 Equalizer**

**» Power**  $\bigcup$  - Activate the effect

- **» High**  Set the high frequency band gain
- **» Mid**  Set the middle frequency band gain
- **» Low**  Set the low frequency band gain
- **» Crossover Frequency** ƒ Set the frequency between low and middle bands, and between middle and high bands

#### **6 Send FX**

- **Power**  $\bigcup$  Activate the send per effect, Sparkverb, Convolution, Delay and Feedback
- **» Send Level**  Set the send level per effect
- **7 Layer Modulators**

Click the label at the left to switch the layer Modulators, between LFO 1, LFO 2, Step Modulator 1 and Step Modulator 2

See page 8 for more details

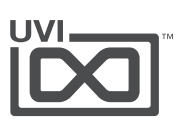

### <span id="page-7-0"></span>User Interface - Modulation Edit

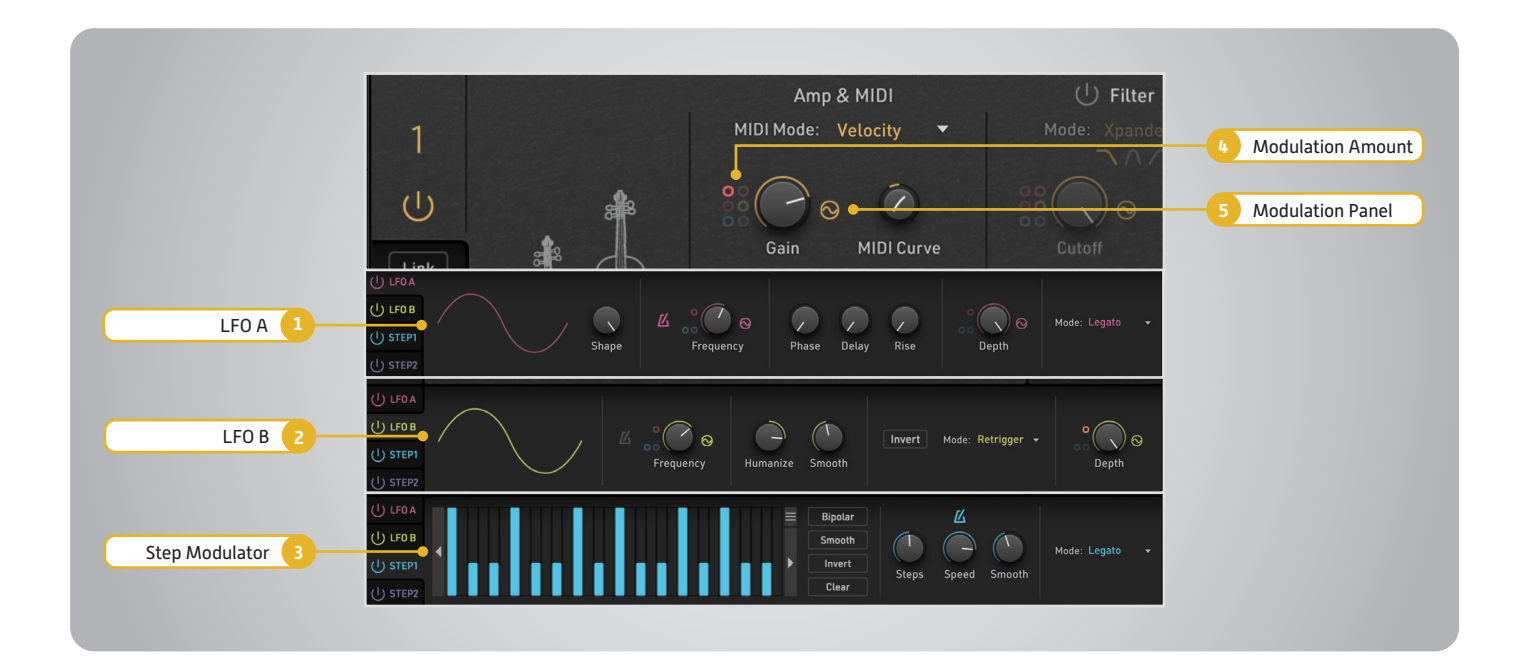

#### **1 LFO A**

Click LFO A label (left) to access the modulator

- **Power**  $\bigcirc$  Enable/disable the LFO
- **» Shape**  Dial to select the modulation shape
- **» Frequency**  Adjust the modulation speed Host Sync off - Set the speed at Hz Host Sync on - Set the speed at musical units such as 1/4, 1/8 dots, 1/16 triplet and so on
- **» Host Sync**  Enabale/disable the modulation speed sync to host (DAW project) tempo
- **» Phase**  Adjust the LFO start phase
- **» Delay**  Set the delay time of the LFO starts
- **» Rise**  Set the rise time of the LFO amount
- **» Depth**  Set the modulation depth amount
- **» Mode**  Set the voice mode between Legato and Retrigger

#### **2 LFO B**

Click LFO B label (left) to access the modulator

- **» Power**  $\bigcup$  Enable/disable the LFO
- **» Shape**  Click to choose the shape from menu
- **» Frequency** and **Host Sync**  $\overline{\Delta}$  See LFO A
- **» Humanize**  Adjust the randomize amount
- **» Smooth**  Adjust the smoothing amount
- **» Invert**  invert the LFO phase
- **» Mode**  Select Legato or Retrigger voice modes
- **» Depth**  Set the modulation depth amount

#### **3 Step Modulator**

Click Step A or Step B label (left) to access each step modulator

- **» Step Editor**  Click-drag to set the modulation amount per step
- **» Shift** Shift steps left or right by using the ◀▶ arrows found on the sides of the Step Editor
- **Step Pattern Menu**  $\blacksquare$  Click to open the Step attern Panel to selet a preset pattern

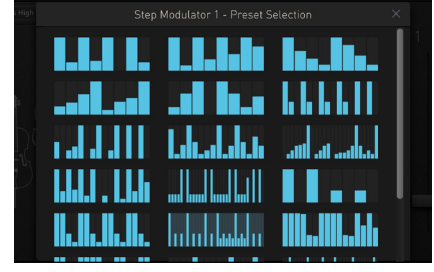

- **» Bipolar**  Enable/disable Bipolar mode
- **» Smooth**  Click to smooth the transition of between steps
- **» Invert**  invert the modulation pattern
- **» Clear**  Initialize the pattern
- **» Steps**  Set the number of steps
- **» Speed**  Adjust the modulation speed
- **» Host Sync**  $\overline{\Delta}$  See LFO A

- **» Smooth**  Adjust the overlap between steps
- **» Mode**  Select Legato or Retrigger voice modes

#### **4 Modulation Amount**

Internally-modulatable parameters have small circles at the left of their knobs

Click-drag the available circles to set the modulation amount. You can also click the Open Modulation Panel button for more precise control

#### **5 Open Modulation Panel**

At the right of modulatable parameters, click the button to open the Modulation Panel

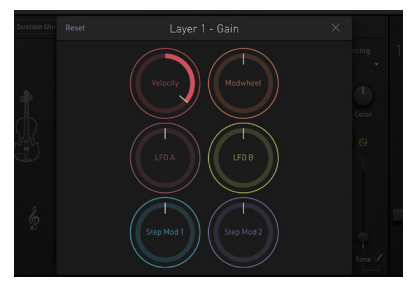

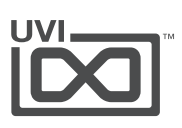

# <span id="page-8-0"></span>User Interface - Arpeggiator Edit

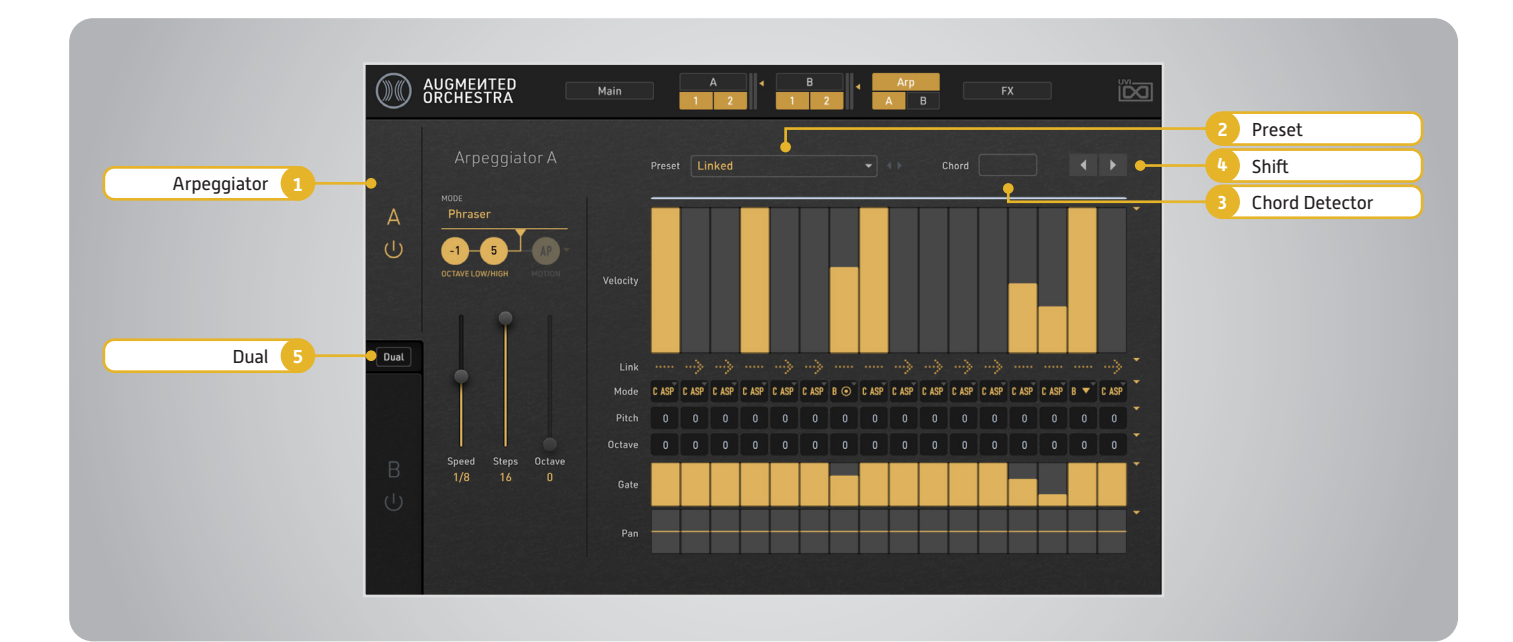

#### **1 Arpeggiator**

Click A or B tab to select the Arpeggiator to edit

- **» Power**  Enable/disable the Arpeggiator
- **» Mode**  Click to set the arpeggiator mode: Arpeggiator, or Phraser
- **» Octave Low/High**  Lock the sequence in a specific octave range, with lowest and highest octave [Phraser mode only]
- **» Motion**  Click to set the arpeggiator motion as played, up, down, or up+down [Arp mode only]
- **» Speed**  Set the step duration
- **» Steps**  Set the number of steps
- **» Octave**  Set the octave range of the arpeggiation
- **» Step Editor**

Vel - Click-drag to set the velocity Link - Enable to sustain the previous step Mode - Set the step type (Basic, Harmonized or Chord) based on mode Pitch - Set a pitch offset in semitones Octave - Set a pitch offset in octaves Gate - Set the step gate duration Pan - Set the step pan Menus  $\blacktriangledown$  - Click the  $\nabla$  button to right side of each row to either initialize, randomize, or select a preset.

#### **2 Preset**

- **» Preset**  Change presets by drop-down menu or by using the ◀▶ arrows
- **3 Chord Detector**

**» Chord** - Indicates the chord type detected from current incoming MIDI notes

#### **4 Shift**

- **» Shift** Shift a step ahead or behind by using the ◀▶ arrows at both side of the Step Editor
- **5 Dual**
- **» Dual** Enable/disable the dual arpeggiator mode, Arp B uses Arp A arpeggiation

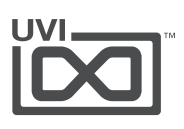

### <span id="page-9-0"></span>User Interface - FX

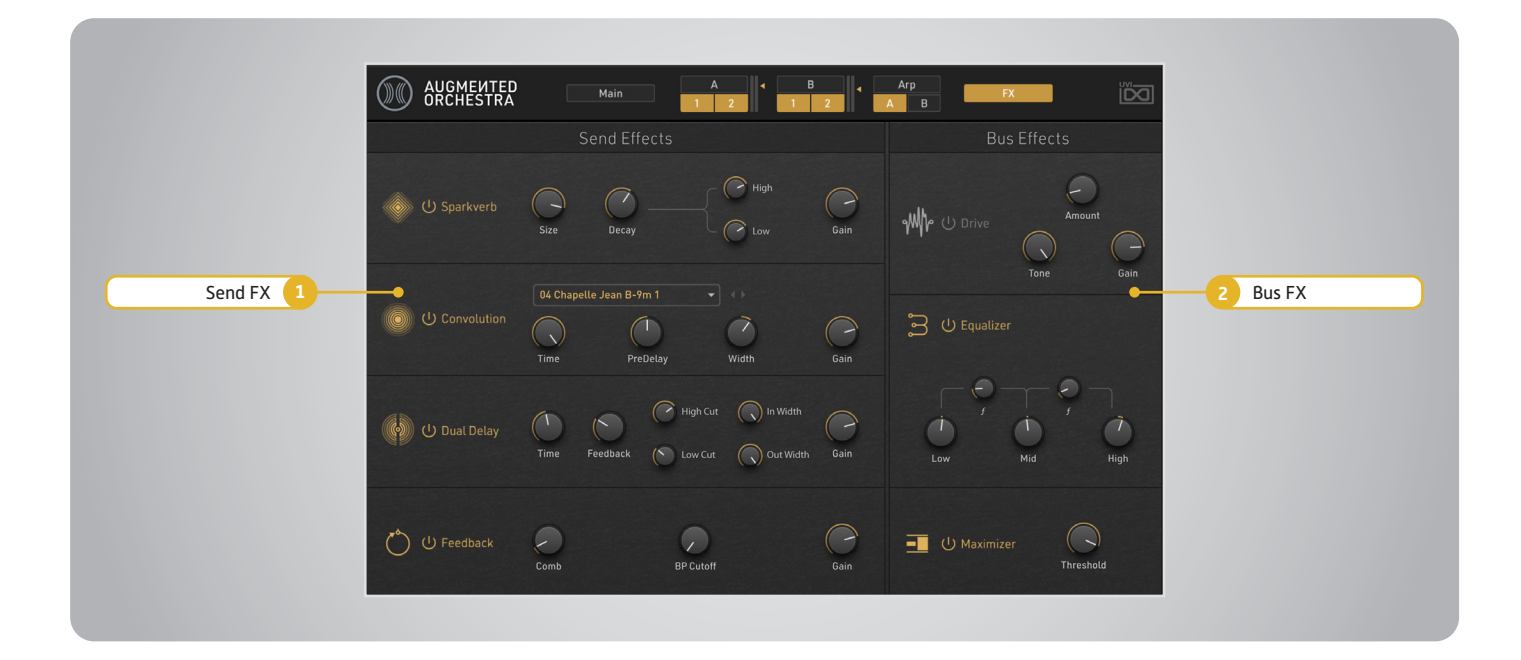

#### **1 AUX FX**

#### **» Sparkverb**

Power  $\bigcup$  - Enable/disable the effect Size - Set the reverb room size Decay - Set the reverb decay time **High/Low** - Multiplies the decay time  $\left[-\frac{\mu}{r}\right]$  for the high and low frequencies Gain - Set the output gain of the effect

#### **» Convolution**

Power  $\bigcup$  - Enable/disable the effect IR - Select an IR by drop-down menu or by using the ◀▶ arrows Time - Set the reverb time PreDelay - Set the time before reverb starts Width - Adjust the stereo width of the reverb from mono to wide stereo Gain - Set the output gain of the effect

#### **» Dual Delay**

**Power**  $\bigcup$  - Enable/disable the effect Time - Set the delay time Feedback - Set the delay feedback amount High/Low Cut - Set the delay output's High-Cut and Low-Cut filter frequencies In/Out Width - Adjust the stereo width of the effect at input stage and output stage Gain - Set the output gain of the effect

#### **» Feedback Machine**

Power  $\bigcup$  - Enable/disable the effect Comb - Set the comb filter amount BP Cutoff - Set the cutoff filter frequency of the band-pass filter Gain - Set the output gain of the effect

#### **2 Global Bus FX**

#### **» Drive**

Power  $\bigcup$  - Enable/disable the effect Amount - Set the drive amount Tone - Adjust the brightness of the effect (Lowpass filter frequency) Gain - Set the output gain of the effect

**» Equalizer Power**  $\bigcup$  - Enable/disable the effect Gain - [High/Mid/Low] Set the gain amount  $[+/.]$  for each hand Mid  $f$  - Set the frequency of the Mid band

#### **» Maximizer**

**Power**  $\bigcup$  - Enable/disable the effect Threshold - Set the input level at which limiting will begin

# <span id="page-10-0"></span>Preset List

#### **00 Orchestra**

#### *01 Strings* V Strings Bartok V Strings Col Legno V Strings Crescendo V Strings Decrescendo V Strings Harmonic V Strings Marcato V Strings Pizzicato 1 V Strings Pizzicato 2 V Strings Staccato Octave V Strings Staccato Unison V Strings Sustain Octave V Strings Sustain Unison FF V Strings Sustain Unison V Strings Tremolo Regular V Strings Tremolo Spectral W Strings Bartok W Strings Col Legno W Strings Crescendo W Strings Decrescendo W Strings Harmonic W Strings Marcato W Strings Pizzicato 1 W Strings Pizzicato 2 W Strings Staccato Octave W Strings Staccato Unison W Strings Sustain Octave W Strings Sustain Unison FF W Strings Sustain Unison W Strings Tremolo Regular W Strings Tremolo Spectral

#### *02 Brass*

V Brass Arcs Long V Brass Arcs Short V Brass Attack Arcs Long V Brass Attack Arcs Short V Brass Crescendo SFZ V Brass Double Tongue V Brass Marcato Long V Brass Marcato Short V Brass Staccato V Brass Sustain Octave V Brass Sustain Unison W Brass Arcs Long W Brass Arcs Short W Brass Attack Arcs Long W Brass Attack Arcs Short W Brass Crescendo SFZ W Brass Double Tongue W Brass Marcato Long W Brass Marcato Short W Brass Staccato W Brass Sustain Octave W Brass Sustain Unison

V Winds Arcs Short V Winds Attack Arcs Long V Winds Attack Arcs Short V Winds Crescendo Regular V Winds Crescendo SFZ V Winds Double Tongue V Winds Marcato Long V Winds Marcato Short V Winds Staccato V Winds Sustain Octave V Winds Sustain Unison W Winds Arcs Long W Winds Arcs Short W Winds Attack Arcs Long W Winds Attack Arcs Short W Winds Crescendo Regular W Winds Crescendo SFZ W Winds Double Tongue W Winds Marcato Long W Winds Marcato Short W Winds Staccato W Winds Sustain Octave W Winds Sustain Unison

*03 Winds*

*05 FX*

V FX Cluster Stab V FX Kameshort V FX Long Cluster V FX Long Fear Cluster V FX Long Fear Smooth V FX Long Smooth V FX Long Straight V FX Long Unison V FX Rip Cluster V FX Riser Cluster Fast V FX Riser Long V FX Riser Smooth V FX Riser Tremolo W FX Cluster Stab W FX Kameshort W FX Long Cluster W FX Long Fear Cluster

W FX Long Smooth W FX Long Straight W FX Long Unison W FX Rip Cluster W FX Riser Cluster Fast W FX Riser Long W FX Riser Smooth W FX Riser Tremolo

#### *04 Chords*

V Chords Brass 1 V Chords Brass 2 V Chords Brass 3 V Chords Orchestra Long 1 V Chords Orchestra Long 2 V Chords Orchestra Short 1 V Chords Orchestra Short 2 V Chords Strings 1 V Chords Strings 2 V Chords Strings 3 V Chords Winds 1 V Chords Winds 2 V Chords Winds 3 W Chords Brass 1 W Chords Brass 2 W Chords Brass 3 W Chords Orchestra Long 1 W Chords Orchestra Long 2 W Chords Orchestra Short 1 W Chords Orchestra Short 2 W Chords Strings 1 W Chords Strings 2 W Chords Strings 3 W Chords Winds 1 W Chords Winds 2 W Chords Winds 3

**01 Natural**

W FX Long Fear Smooth Chalumeau Cinematic Bows Cinematic Pizzicato Distant Flatterzunge Elden Lord Ethereal Wind Fluta Ducci Fourth Cathedral Fragile Bow MW Full Ensemble Glory Split Hammer Split Hollow Strings Iceland Last Piccolo Light Garden 1K Lost Battlefield Marcato Ensemble Medieval Split Morning Sun MW **Musterious** Nebula Nonda Okavango Delta **Organish** Palingenesi Pivot MW Promenade Rise Brass Short Dynamic Simple Pizzicato Simple Spiccato Skyline Captain Split Orchestra Spring Arrival 1K Strings & Brass MW Sustain To Stacc Tension 1K Tremolo Cluster MW Unveil Walking Wander 1K Windy

#### **02 Action**

A Triple MW Action Brass Badman Slow Bond Mission Split MW Carpates City Walker Climax Minor Dark Castle 1K Delicate Passenger Desire Focus Golden Century MW Jungle Horde Love Ballet Majestic Chords Long Majestic Chords Short Midnight Plan 1K Military Night Rider 1K Rain Season MW Renegade Squadrons Waltz Night 1 Waltz Night 2 Wedding Plan 1K

#### **03 Small Sections**

Afterlife Amaretto Arctic Movement Breath of the Flute Chamber Stack Counterpoint Curses Dakota Delicate Section Desperado Frozen Island Heart Strings Muted Tone Silk Flute Small Two Big MW Soft Ensemble Soft Powder Southern Pizz Stringolitta The Ocean Variation 1K

#### **04 Hybrid**

Aesthetic Dune MW Asak Dancer Cavern Swells Crusader MW Deep Brass Digital Bow Distant Fantasia Fog Garden Future Contrabass Guru Intro Hybrid Organ Input Pizz Long Time Lumos MW Magnetic Bottle Organic Pluck Pluckzicato Riviera Rolling Tap Shaped Pad Sparkling Strings Swellish Hybrid Tatooine Flute THX Intro MW Titanic Woodwind Room

#### **05 Electronic**

Aerian Electronic MW Airborne MW Analog Fifth Breathing Swan Bright Mood MW Building Circuit Close Call Crystal Motion Cusco Lead Darkness Line Eclipse Gentle Touch Jelly Pluck Juicy Pizz Masquerade Metal Barrel Modulo Acoustico Mountains Octave Breath Physical One Pitch Wind Plume MW Polished Pure Solina Simple Brass Solaris Spooky Theremin MW Taikonaute Tinker Bell Tomorrow Keys Trent Module Waterfall MW

#### **06 Pulses**

Amethyst Asphalt Cowboy CD Skipper Chord Solver Dancing Bartok Detroit Roof Four Floor MW Freeze Pluck Gate Cycle Grease MW Hollandia MW Horda Marble Filter Morphic Stutter Motion Clock Noise Machine Old Age MW Open Sea Out Of Time 1K Percussive Looper Return MW Riding Owl Down Riding Owl Up Roll Electro Slow Stab Stellar Strike at Dawn Syndrom 1K Techno Pyramid MW The Mask Ticking Clock Timmer Yakitrance

#### **07 Lo-Fi**

Basimsky Cassette Wheel Daybreak Distant Pizz Enchanted Forest Felt Quiet Fil Rouge Gondorak Lost Castle Lost in Solo New Day Peplum Phantom Richard Tape Romantic Tape Solipad Summer Tides Traveller Vintage Winds Voltage Keyboard

# Preset List

#### **08 Ambient**

Antartide Coline MW Diamond Crackling Divide Drone Fusion Enno Farewell Fifth Boreal Forgotten Planet Frozen Galactic Fifth Hallownest Harmonized Meditation Landing on Mars Meadows Meditation Breath Minimal Modern Norway Oceanic Reflex MW Reversed Morning Rover Shifting Ice 1K Shivers Snowflakes MW Some Pleasure Yume

#### **09 Heavy**

Alarm Rise Anthem Apocalypso Bastion MW Crossbow MW Crushed Planet Degraded Transition Desolate Braam Digital Storm Doom Line Downgrade MW Drone Bass Evil Head Feedback Chamber Horn Attack Landing UFO Machine Room MW March to the Sea Ominous 1K Paranoia 1K Play With Evil MW Rescue 1K Room Amp Sand Hill Tension Cycle 1K Tides of Darkness MW

#### **10 Augmented Layers**

#### *Experimental Solo* Bassoon Harmonic Fingering

Cello Pizzicato Bartok Cello Staccato Cello Sul Tasto Clarinet Aeolian & Ordinario Contrabass Col Legno Tratto Contrabass Pizzicato Vibrato Contrabass Sul Tasto Tremolo Flute Aeolian & Ordinario Flute Play & Sing Horn Mute Ordinario Horn Stopped Flatterzunge Trombone Mute Harmon Tuba Bisbigliando Tuba Flatterzunge Unison Viola Staccato Violin Col Legno Battuto Violin Sul Ponticello Tremolo

#### *FM Exploration*

Bells & More Brass Matic Cloud Layers Emotive FM Ensemble Machine Flute Section FM Fantasia Module Brass Organic Sweep Phase Sweep 1 Phase Sweep 2 Piccolo Noise Pure Pad Rising FM Orchestra Soft Ensemble Space Fifth

#### *Modeled*

Big Strings Brass & Strings Flatterzunge Flute Flugel Horn FM Quatuor Mellow Trumpet Mod Bright Horns Modelled Cello More Flutes Muted Brass Pan Flute Perfect Pizz 1 Perfect Pizz 2 Piccolo Flute Pizzi Stacko Raw Violin Simple Woodwind Synth Pizz Tremolo Strings Tuba Solo

#### *Processed*

Aerian Strings Breathing Clarinet Sparkling Crackle Pad Crushed Orchestra Digital Ensemble Magic Shimmer Organicol Legno Pizz Wobble Pluck Future Short Amped Slap Contra Soft Grain Staccato Horns Stack Slap

#### *String Machines*

Freeman Low High RE501 Freeman Low High RSP Freeman Low High Symphonic Freeman Low RE501 Freeman Low RSP Freeman Low Symphonic Solina Full Ensemble H3000 Solina Full Ensemble U67 Solina Horns H3000 Solina Horns U67 Solina String Ensemble H3000 Solina Strings Ensemble U67 Solina Trumpet H3000 Solina Trumpet U67 Solina Violin H3000 Solina Violin U67

#### *Synth Stacks*

Bell Chamber Brass Attack Clarinet Ensemble Dynamic Marcato Horns Stack Hybrid Mello Lunar Mood Mini Pizzicato Orchestack 1 MW Orchestack 2 Orchestack 3 Organ Orchestra Pizz To Stacc Simple Pizzicato Simple Spiccato Symphobells Traveller Warm Stack

Brass Duet Mx Brass Duet ST Brass Quatuor Mx Brass Quatuor ST Cello Trombone Duet Mx Cello Trombone Duet ST Strings Duet Mx Strings Duet ST Strings Quatuor Mx Strings Quatuor ST Viola Flute Duet Mx Viola Flute Duet ST Winds Duet Mx Winds Duet ST Winds Quatuor Mx Winds Quatuor ST

*Synth Textures*

#### *Tape Orchestra*

Brass Duet Mx Brass Duet ST Brass Quatuor Mx Brass Quatuor ST Cello Trombone Duet Mx Cello Trombone Duet ST Strings Duet Mx Strings Duet ST Strings Quatuor Mx Strings Quatuor ST Viola Flute Duet Mx Viola Flute Duet ST Winds Duet Mx Winds Duet ST Winds Quatuor Mx Winds Quatuor ST

KEY House Call KEY Noise Hit KEY Reverse Horn KEY Water Sine KEY White Click LD Echo Bow LD Mask Flute MW LD Paper Hell MW LD Peaky Lead LD Portastring LD Power Leyfo LD Skelerex LD Sold Out LD Spooky Lead LD Tape Flange LD Vinyl Flute PAD Angela PAD Cassette Dimension PAD Deep Clack PAD Drowning Wood PAD Echo Riser PAD Extensions PAD Hak Vision PAD Hubrid Aerian PAD Mellow Yellow PAD Resonator PAD Sombre PAD Tape Loop MW PAD Wonky Winds PLK Chemical PLK Cut Pluck PLK Digital Mad MW PLK Far Away PLK Island Style PLK Light Wave PLK Lunar Muted PLK Manege PLK Metal Pizz PLK Organel PLK Phase Order PLK Quiet PLK Radio Staccato PLK Velocity Raptor PLK Wet Bamboo

#### **11 Future**

BRS Antique Horn BRS Brass Attack BRS Crush Brass BRS Emotive MW BRS Feedback Arcs BRS Fuzzy Fifths BRS Low Fidelity BRS Mills Chord BRS Phase Rotation BRS Raver BRS Running Horn BRS Sidechain Hit BSS Cello Punch BSS Detune Wave BSS Eight O Sub BSS Growler BSS Phased Flatterzunge BSS Richy BSS Slap Tong BSS Static Bass BSS Sub Garage KEY Clocking Bells KEY East Coast KEY Emerikey KEY Flochette KEY Harsh Marcato KEY Holy Clavier

SEQ Bass & Snare SEQ Beauty SEQ Brassine SEQ Elephant SEQ Future Saw MW SEQ Hard Line SEQ Lazer SEQ Messianic SEQ Minor Affair SEQ Rolling Beat 1K MW SEQ Street Orchestra SEQ Third Dimension MW SEQ United SEQ Up Build STR Distance STR Flight Strings STR Gated Line STR Glide Ensemble STR Kammarfiol STR Moving Solina STR Old Electronics STR Paper Contrabass STR Phasor Movie STR Romantic Strings STR Shoreline STR Sicko STR Signal MW STR Slow Stretch STR Soft And Arp

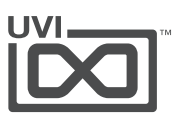

<span id="page-12-0"></span>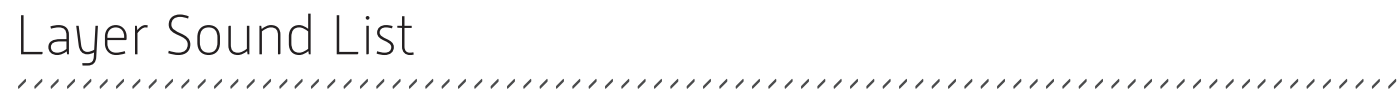

#### **Strings Ensemble**

Strings Ensemble Sustain Uni M Strings Ensemble Sustain Uni ST Strings Ensemble Sustain Uni FF M Strings Ensemble Sustain Uni FF ST Strings Ensemble Sustain Oct M Strings Ensemble Sustain Oct ST Strings Ensemble Tremolo 1 M Strings Ensemble Tremolo 1 ST Strings Ensemble Tremolo 2 M Strings Ensemble Tremolo 2 ST Strings Ensemble Harmonic M Strings Ensemble Harmonic ST Strings Ensemble Marcato M Strings Ensemble Marcato ST Strings Ensemble Staccato Uni M Strings Ensemble Staccato Uni ST Strings Ensemble Staccato Oct M Strings Ensemble Staccato Oct ST Strings Ensemble Pizzicato 1 M Strings Ensemble Pizzicato 1 ST Strings Ensemble Pizzicato 2 M Strings Ensemble Pizzicato 2 ST Strings Ensemble Bartok M Strings Ensemble Bartok ST Strings Ensemble Col Legno M Strings Ensemble Col Legno ST Strings Ensemble Crescendo M Strings Ensemble Crescendo ST Strings Ensemble Decrescendo M Strings Ensemble Decrescendo ST

#### **Strings High**

Strings High Sustain Uni M Strings High Sustain Uni ST Strings High Sustain Uni FF M Strings High Sustain Uni FF ST Strings High Sustain Oct M Strings High Sustain Oct ST Strings High Tremolo 1 M Strings High Tremolo 1 ST Strings High Tremolo 2 M Strings High Tremolo 2 ST Strings High Harmonic M Strings High Harmonic ST Strings High Marcato M Strings High Marcato ST Strings High Staccato Uni M Strings High Staccato Uni ST Strings High Staccato Oct M Strings High Staccato Oct ST Strings High Pizzicato 1 M Strings High Pizzicato 1 ST Strings High Pizzicato 2 M Strings High Pizzicato 2 ST Strings High Bartok M Strings High Bartok ST Strings High Col Legno M Strings High Col Legno ST Strings High Crescendo M Strings High Crescendo ST Strings High Decrescendo M Strings High Decrescendo ST

#### **Strings Low**

Strings Low Sustain Uni M Strings Low Sustain Uni ST Strings Low Sustain Uni FF M Strings Low Sustain Uni FF ST Strings Low Sustain Oct M Strings Low Sustain Oct ST Strings Low Tremolo 1 M Strings Low Tremolo 1 ST Strings Low Tremolo 2 M Strings Low Tremolo 2 ST Strings Low Harmonic M Strings Low Harmonic ST Strings Low Marcato M Strings Low Marcato ST Strings Low Staccato Uni M Strings Low Staccato Uni ST Strings Low Staccato Oct M Strings Low Staccato Oct ST Strings Low Pizzicato 1 M Strings Low Pizzicato 1 ST Strings Low Pizzicato 2 ST Strings Low Pizzicato 2 ST Strings Low Bartok M Strings Low Bartok ST Strings Low Col Legno M Strings Low Col Legno ST Strings Low Crescendo M Strings Low Crescendo ST Strings Low Decrescendo M Strings Low Decrescendo ST

#### **Brass Ensemble**

Brass Ensemble Uni M Brass Ensemble Uni ST Brass Ensemble Oct M Brass Ensemble Oct ST Brass Ensemble Staccato M Brass Ensemble Staccato ST Brass Ensemble Marcato Short M Brass Ensemble Marcato Short ST Brass Ensemble Marcato Long M Brass Ensemble Marcato Long ST Brass Ensemble Double Tongue M Brass Ensemble Double Tongue ST Brass Ensemble Arcs Long M Brass Ensemble Arcs Long ST Brass Ensemble Arcs Short M Brass Ensemble Arcs Short ST Brass Ensemble Crescendo SFZ M Brass Ensemble Crescendo SFZ ST

#### **Brass High**

Brass High Sustain Uni All Brass High Sustain Uni Horns Brass High Sustain Uni Trumpets Brass High Sustain Oct All Brass High Sustain Oct Horns Brass High Sustain Oct Trumpets Brass High Staccato All Brass High Staccato Horns Brass High Staccato Trumpets Brass High Marcato Long All Brass High Marcato Long Horns Brass High Marcato Long Trumpets Brass High Marcato Short All Brass High Marcato Short Horns Brass High Marcato Short Trumpets Brass High Double Tongue All Brass High Double Tongue Horns Brass High Double Tongue Trumpets Brass High Arcs Long All Brass High Arcs Long Horns Brass High Arcs Long Trumpets Brass High Arcs Short All Brass High Arcs Short Horns Brass High Arcs Short Trumpets Brass High Crescendo SFZ All Brass High Crescendo SFZ Horns Brass High Crescendo SFZ Trumpets

#### **Brass Low**

Brass Low Sustain Uni All Brass Low Sustain Uni Trombones Brass Low Sustain Uni Tubas Brass Low Sustain Oct All Brass Low Sustain Oct Trombones Brass Low Sustain Oct Tubas Brass Low Staccato All Brass Low Staccato Trombones Brass Low Staccato Tubas Brass Low Marcato Long All Brass Low Marcato Long Trombones Brass Low Marcato Long Tubas Brass Low Marcato Short All Brass Low Marcato Short Trombones Brass Low Marcato Short Tubas Brass Low Double Tongue All Brass Low Double Tongue Trombones Brass Low Double Tongue Tubas Brass Low Arcs Long All Brass Low Arcs Long Trombones Brass Low Arcs Long Tubas Brass Low Arcs Short All Brass Low Arcs Short Trombones Brass Low Arcs Short Tubas Brass Low Crescendo All Brass Low Crescendo SFZ All Brass Low Crescendo SFZ Trombones Brass Low Crescendo SFZ Tubas Brass Low Crescendo Trombones Brass Low Crescendo Tubas

#### **Winds Ensemble**

Winds Ensemble Sustain Uni M Winds Ensemble Sustain Uni ST Winds Ensemble Sustain Oct M Winds Ensemble Sustain Oct ST Winds Ensemble Staccato M Winds Ensemble Staccato ST Winds Ensemble Marcato Short M Winds Ensemble Marcato Short ST Winds Ensemble Marcato Long M Winds Ensemble Marcato Long ST Winds Ensemble Double Tongue M Winds Ensemble Double Tongue ST Winds Ensemble Arcs Long M Winds Ensemble Arcs Long ST Winds Ensemble Arcs Short M Winds Ensemble Arcs Short ST Winds Ensemble Crescendo M Winds Ensemble Crescendo ST Winds Ensemble Crescendo SFZ M Winds Ensemble Crescendo SFZ ST

#### **Winds High**

Winds High Sustain Uni M Winds High Sustain Uni ST Winds High Sustain Oct M Winds High Sustain Oct ST Winds High Vibrato M Winds High Vibrato ST Winds High Staccato M Winds High Staccato ST Winds High Marcato Short M Winds High Marcato Short ST Winds High Marcato Long M Winds High Marcato Long ST Winds High Double Tongue M Winds High Double Tongue ST Winds High Arcs Long M Winds High Arcs Long ST Winds High Arcs Short M Winds High Arcs Short ST Winds High Crescendo M Winds High Crescendo ST Winds High Crescendo SFZ M Winds High Crescendo SFZ ST

#### **Winds Low**

Winds Low Sustain Uni M Winds Low Sustain Uni ST Winds Low Sustain Oct M Winds Low Sustain Oct ST Winds Low Staccato M Winds Low Staccato ST Winds Low Marcato Short M Winds Low Marcato Short ST Winds Low Marcato Long M Winds Low Marcato Long ST Winds Low Double Tongue M Winds Low Double Tongue ST Winds Low Arcs Long M Winds Low Arcs Long ST Winds Low Arcs Short M Winds Low Arcs Short ST Winds Low Crescendo M Winds Low Crescendo ST Winds Low Crescendo SFZ M Winds Low Crescendo SFZ ST

#### **Orchestral Chords**

Chords Orchestra Long 1 Chords Orchestra Long 2 Chords Orchestra Short 1 Chords Orchestra Short 2 Chords Strings High 1 M Chords Strings High 1 ST Chords Strings High 2 M Chords Strings High 2 ST Chords Strings High 3 M Chords Strings High 3 ST Chords Strings Low 1 M Chords Strings Low 1 ST Chords Strings Low 2 M Chords Strings Low 2 ST Chords Strings Low 3 M Chords Strings Low 3 ST Chords Brass High 1 Horns Chords Brass High 1 ST Chords Brass High 1 Trumpets Chords Brass High 2 ST Chords Brass High 2 Horns Chords Brass High 2 Trumpets Chords Brass High 3 ST Chords Brass High 3 Horns Chords Brass High 3 Trumpets Chords Brass Low 1 ST Chords Brass Low 1 Trombones Chords Brass Low 1 Tubas Chords Brass Low 2 ST Chords Brass Low 2 Trombones Chords Brass Low 2 Tubas Chords Brass Low 3 ST Chords Brass Low 3 Trombones Chords Brass Low 3 Tubas Chords Winds High 1 M Chords Winds High 1 ST Chords Winds High 2 M Chords Winds High 2 ST Chords Winds High 3 M Chords Winds High 3 ST Chords Winds Low 1 M Chords Winds Low 1 ST Chords Winds Low 2 M Chords Winds Low 2 ST Chords Winds Low 3 M Chords Winds Low 3 ST

#### **Orchestral FX**

FX Cluster Stab FX Kameshort FX Long Cluster FX Long Fear Cluster FX Long Fear Smooth FX Long Smooth FX Long Straight FX Long Unison FX Rip Cluster FX Riser Cluster Fast FX Riser Cluster Smooth FX Riser Long FX Riser Tremolo

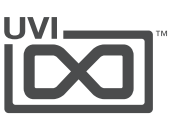

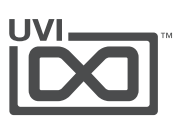

#### Layer Sound List

#### **Experimental Solo**

Cello Pizzicato Bartok Cello Staccato Cello Sul Tasto Clarinet Aeolian & Ordinario Clarinet Key Click Contrabass Col Legno Tratto Contrabass Pizzicato Vibrato Contrabass Sul Tasto Tremolo Bassoon Harmonic Fingering Bassoon Mute Ordinario Flute Aeolian & Ordinario Flute Play & Sing Horn Mute Ordinario Horn Slap Pitched Horn Stopped Flatterzunge Oboe Staccato Saxophone Alto Backwards Trombone Mute Harmon Tuba Bisbigliando Tuba Flatterzunge Unison Viola Artificial Harmonics Viola Staccato Violin Col Legno Battuto Violin Mute Tremolo Violin Sforzando Violin Sul Ponticello Tremolo

#### **Tape Orchestra**

Brass Duet Fast Brass Duet Slow Brass Quatuor Fast Brass Quatuor Slow Cello Trombone Duet Fast Cello Trombone Duet Slow Strings Duet Fast Strings Duet Slow Strings Quatuor Fast Strings Quatuor Slow Viola Flute Duet Fast Viola Flute Duet Slow Winds Duet Fast Winds Duet Slow Winds Quatuor Fast Winds Quatuor Slow

#### **String Machines**

String Machines Solina Full Ensemble Amp U67 Solina Full Ensemble DI Solina Full Ensemble H3000 Solina Horns Amp U67 Solina Horns DI Solina Horns H3000 Solina String Ensemble H3000 Solina Strings Ensemble Amp U67 Solina Strings Ensemble DI Solina Trumpet Amp U67 Solina Trumpet DI Solina Trumpet H3000 Solina Violin Amp U67 Solina Violin DI Solina Violin H3000 Freeman Low Freeman Low Animated RE501 Freeman Low RSP Freeman Low Symphonic Freeman LowHigh Freeman LowHigh Animated RE501 Freeman LowHigh RSP Freeman LowHigh Symphonic

#### **Modelled**

Big Strings Brass & Strings Flatterzunge Flute Flugel Horn FM Quatuor Mellow Trumpet Mod Bright Horns Modelled Cello More Flutes Muted Brass Pan Flute Perfect Pizz Piccolo Flute Pizzi Stacko Raw Violin Simple Woodwind Synth Pizz Tremolo Strings Tuba Solo

#### **Synth Stacks**

Synth Stacks Bell Chamber Brass Attack Clarinet Ensemble Dynamic Marcato Horns Stack Hybrid Mello Lunar Mood Mini Pizzicato Orchestack 1 Orchestack 2 Orchestack 3 Organ Orchestra Full Organ Orchestra Hard Organ Orchestra Soft Pizz To Stacc Simple Pizzicato Simple Spiccato Symphobells Traveller Warm Stack

#### **Processed**

Aerian Strings Breathing Clarinet Sparkling Crackle Pad Crushed Orchestra Digital Ensemble Magic Shimmer Organicol Legno Pizz Wobble Pluck Future Short Amped Slap Contra Soft Grain Staccato Horns Stack Slan

#### **Synth Textures**

Synth Textures Apollo Pad Baroque Horn Cassette Phase Cinematic Ensemble Digital Supersaw Dirty Pad Evolving Wave FM Brass Ensemble FM Electronic Strings Hybrid Flute Noisy Stabs Old Movie Ominous Digital Polished Saw Hard Polished Saw Soft Prophet Waves Sad Rising Warm Strings

#### **FM Exploration**

Bells & More Brass Matic Cloud Layers Emotive FM Ensemble Machine Flute Section FM Fantasia Module Brass Organic Sweep Phase Sweep 1 Phase Sweep 2 Piccolo Noise Pure Pad Rising FM Orchestra Soft Ensemble Space Fifth

#### **Waveforms**

Waveforms All Waves Unison Analog Saw Analog Sine Analog Square Analog Triangle Composite Wave 1 Composite Wave 2 Composite Wave 3 Four Saw Unison Noise Ambient Pink Noise Dusty Noise Freezed Cymbal Noise Hardware Cassette Noise Hardware Tape Noise Hardware VHS Noise Keytrack 1 Noise Keytrack 2 Noise Low Gas Noise Nature Noise Organic Red Noise Phased Vinyl Noise Pink Paper Noise Pure Pink Noise Pure White Noise Traffic Breath Noise Valve Noise Wide Industrial PW Square Unison 1 PW Square Unison 2 Synced Waves 1 Synced Waves 2 Transient Noise 1 Transient Noise 2 Transient Noise 3 Transient Noise 4 Transient Noise 5 Transient Noise 6 Transient Noise 7 Transient Noise 8 Transient Noise 9 Transient Noise 10 Transient Noise 11 Transient Noise 12

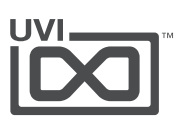

# <span id="page-14-0"></span>Links

# UVI

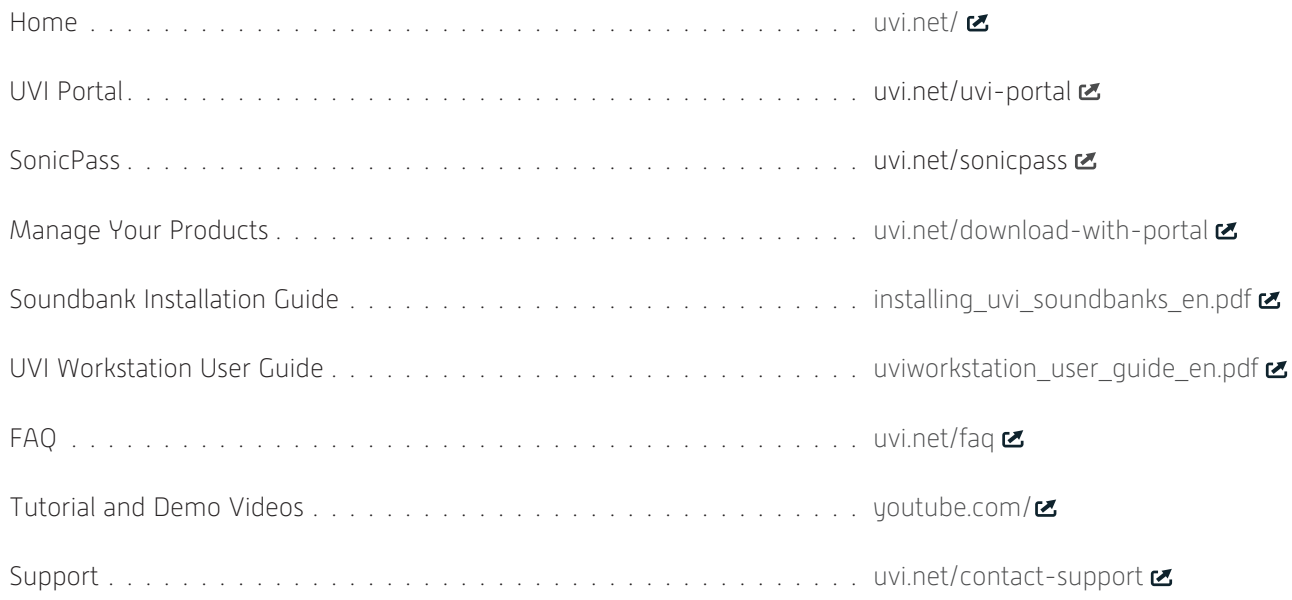

# iLok

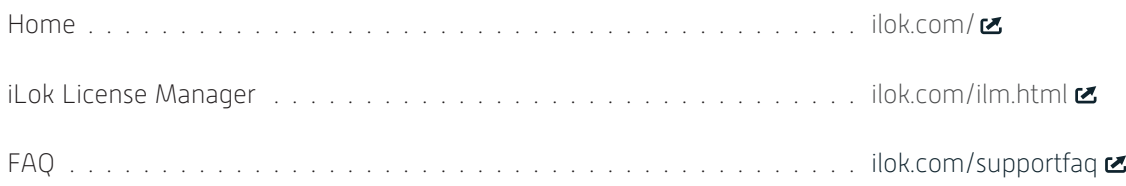

# <span id="page-15-0"></span>Credits and Thanks

#### **Produced by UVI**

#### **Recording / Editing / Sound Design**

Vincenzo Bellanova Carlo De Gregorio Adrien Dion<br>Alain Etchart Calienn Calienn Calienn Calienn Alain Etchart **Ed Ten Eyck** Théo Gallienne Kévin Guilhaumou Thomas Kowalski Floriane Palmkrantz Olajide Paris 1992 - Nate Raubenheimer 1995 - Nathaniel Reeves<br>Venus Theoru 1996 - Emeric Tschambser 1995 - Axel Vieru Venus Theory **Emeric Tschambser** 

#### **Software + Scripting**

Thomas Kowalski Rémy Muller Olivier Tristan

#### **GUI + Design**

Nathaniel Reeves

#### **Documents**

Nathaniel Reeves Kai Tomita

#### **Special Thanks**

Jonathan Kranz Christopher Manning Parsa Shomali Ben Wheeler

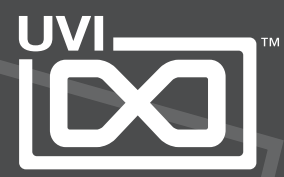